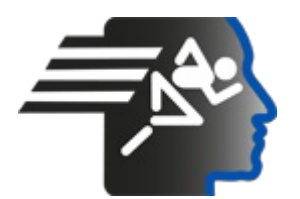

# **Ariel Dynamics Inc. Media Library - Video**

## **APAS Tutorial 3**

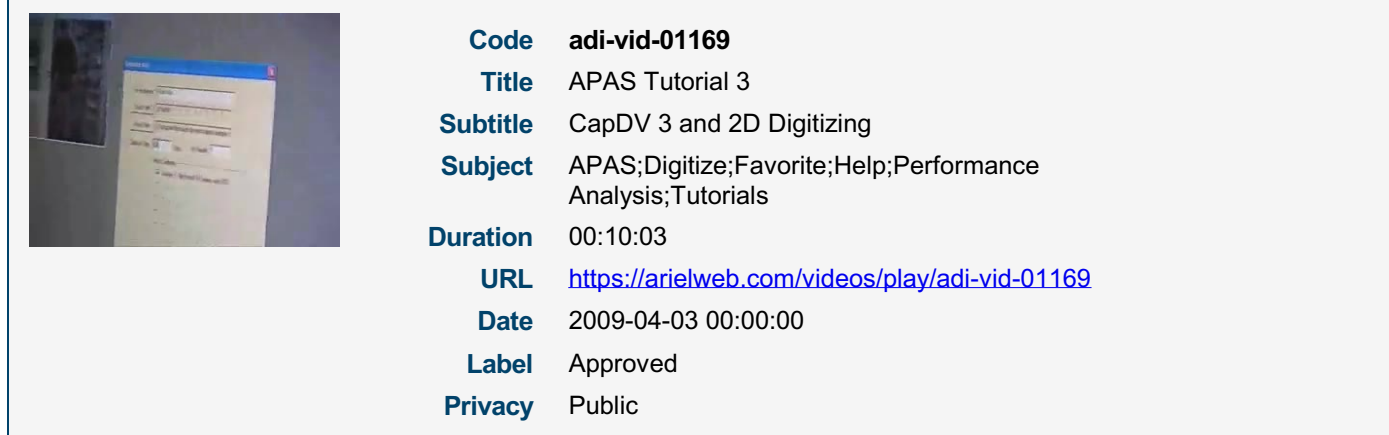

# **Synopsis**

The video describes a step-by-step process of setting up a camera view, renaming a file, and overriding an existing file. The user is guided through moving points within the camera view and saving the view. The process also involves turning off a light and ensuring the view is visible in playback.

The user is then guided through the process of closing out of a program called Cat TV and starting a new project. The user is instructed to find a specific file and create a calibration file. The user is then guided through the process of designating points and creating a control cube with X, Y, and Z values.

The user is then guided through the process of calibrating the camera and setting up automatic and global options. The user is then guided through the process of digitizing the first frame and moving to the next frame. The process ends with the user being assured that the system will automatically find the points in the subsequent frames.

Model Id: gpt-4-0613 Created on: 2023-09-19 03:07:02 Processing time: 00:00:16.0710000 Total tokens: 2104

## **Audio transcription**

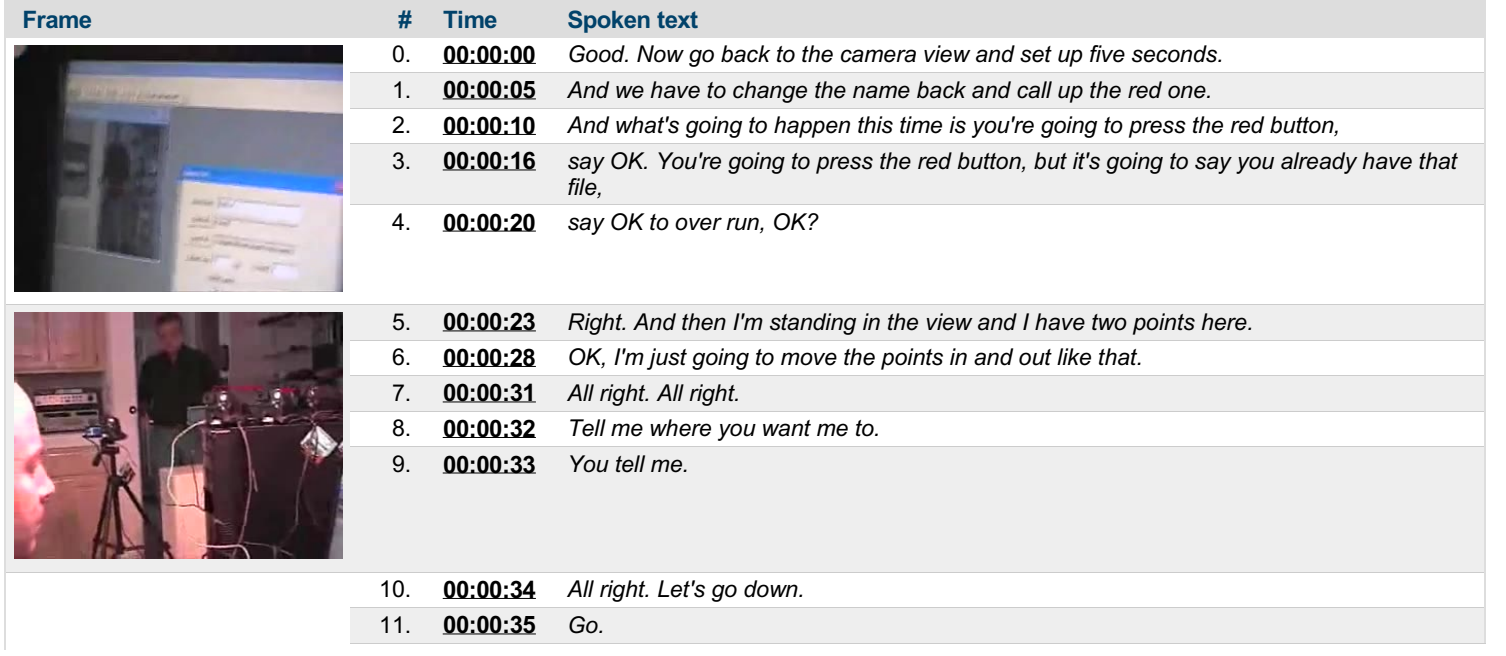

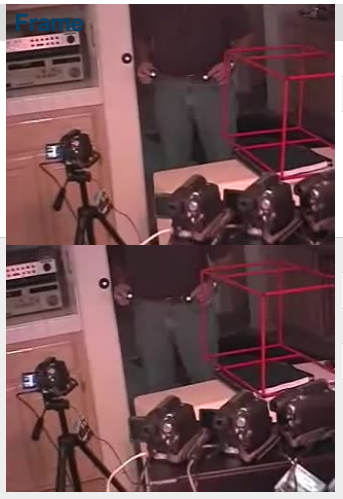

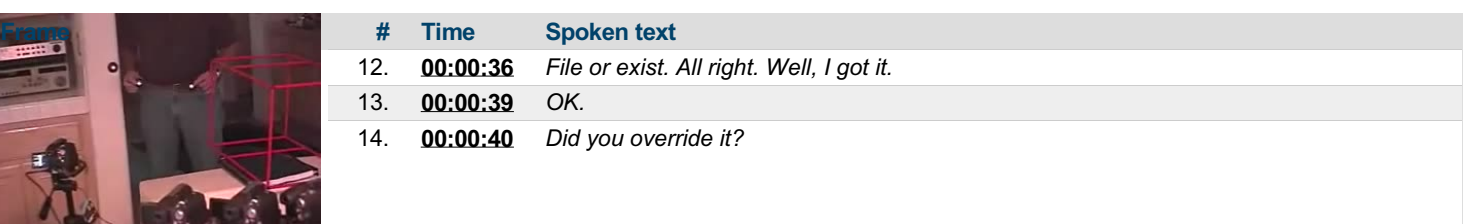

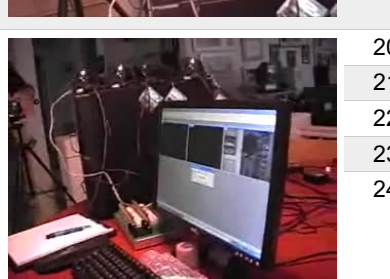

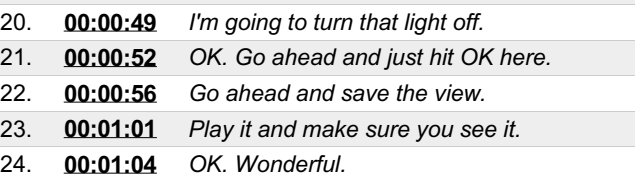

15. **[00:00:42](https://arielweb.com/videos/play/adi-vid-01169/15)** *Are you collecting?*

17. **[00:00:46](https://arielweb.com/videos/play/adi-vid-01169/17)** *All right. It's finished.*

18. **[00:00:47](https://arielweb.com/videos/play/adi-vid-01169/18)** *Yep.* 19. **[00:00:48](https://arielweb.com/videos/play/adi-vid-01169/19)** *Good.*

16. **[00:00:44](https://arielweb.com/videos/play/adi-vid-01169/16)** *We're collecting that whole time.*

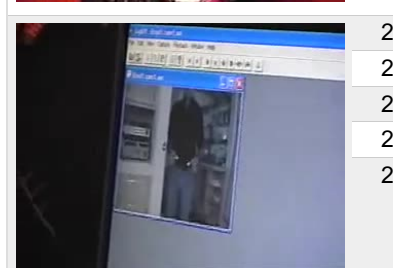

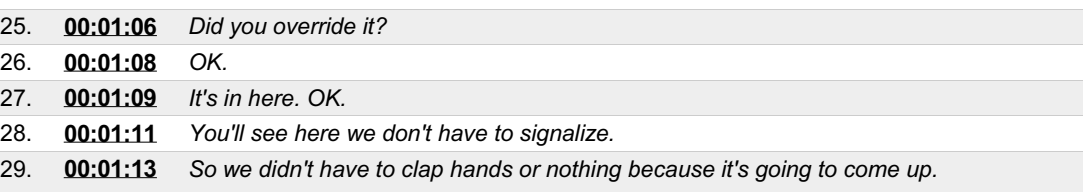

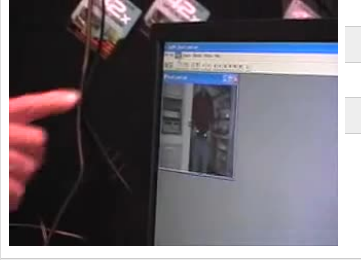

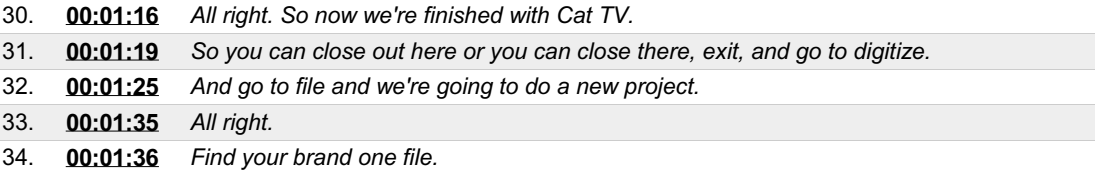

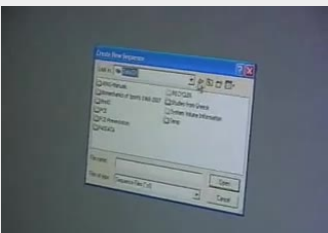

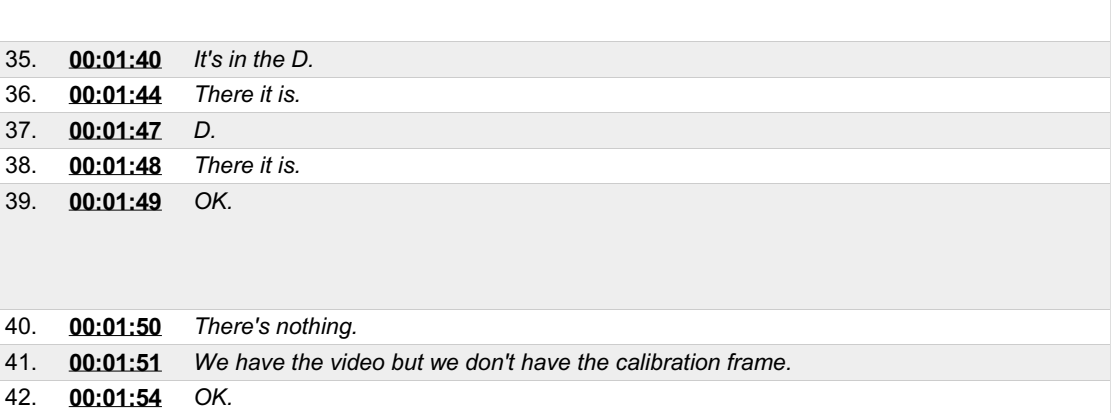

43. **[00:01:55](https://arielweb.com/videos/play/adi-vid-01169/43)** *I mean a calibration file.*

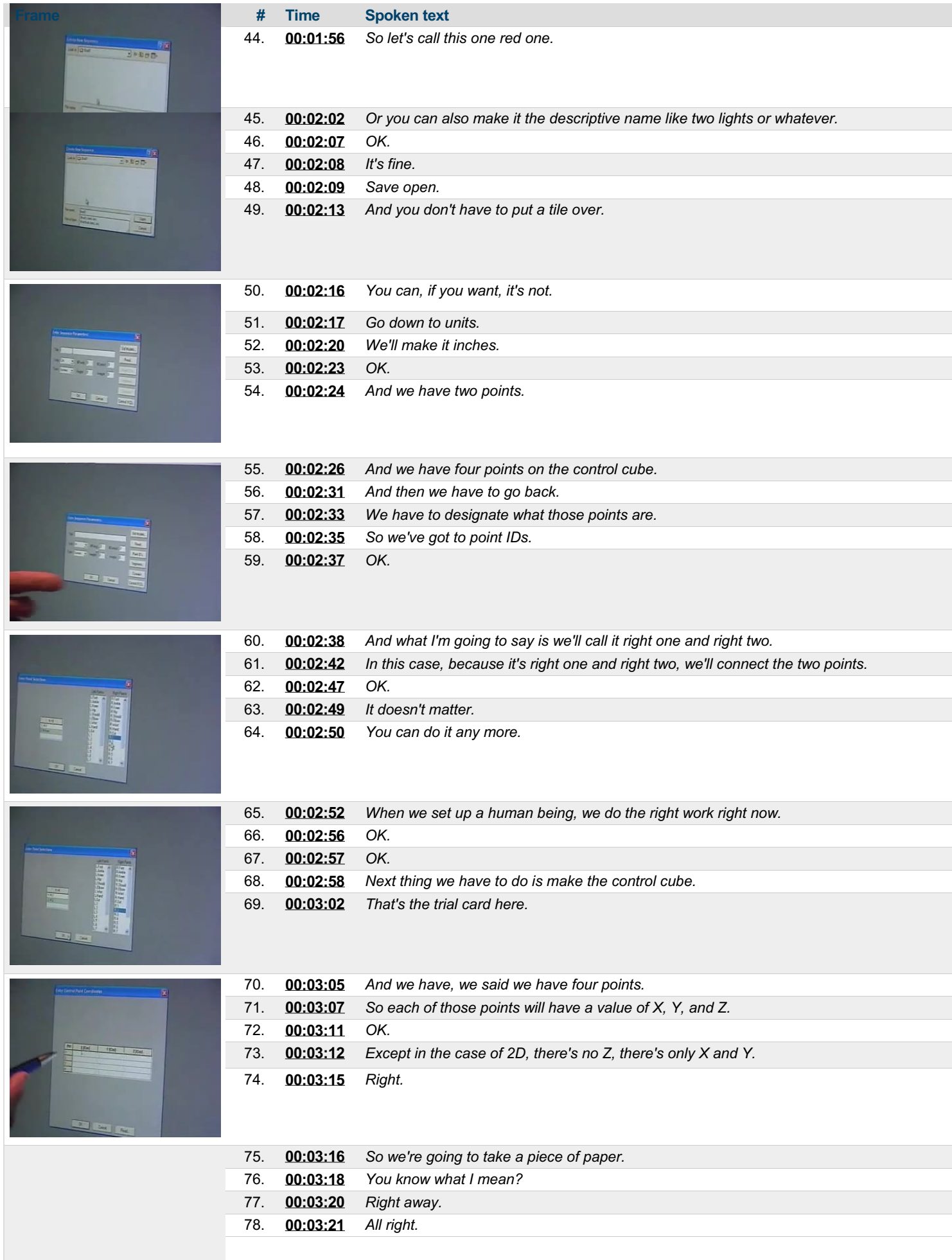

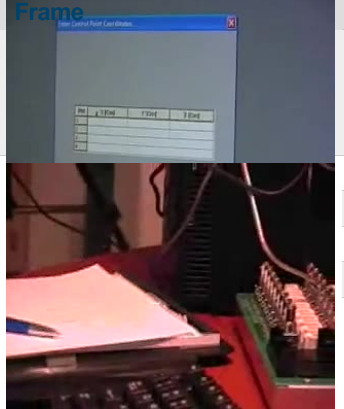

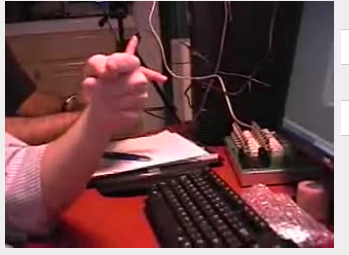

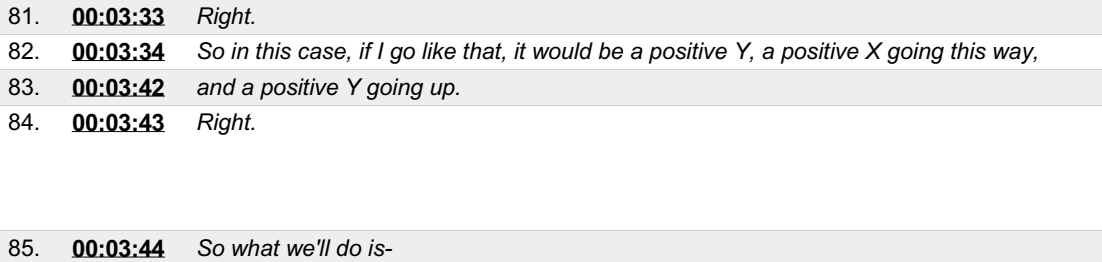

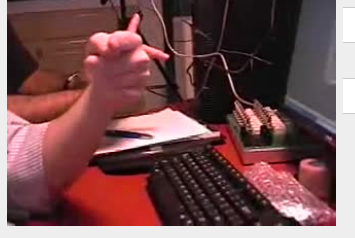

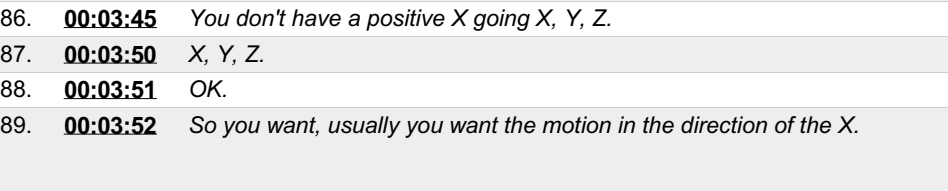

79. **[00:03:22](https://arielweb.com/videos/play/adi-vid-01169/79)** *So now we have to tell it what the values are here.*

**Frame # Time Spoken text**

80. **[00:03:28](https://arielweb.com/videos/play/adi-vid-01169/80)** *And in this case, we have a three-finger rule, X, Y, and Z.*

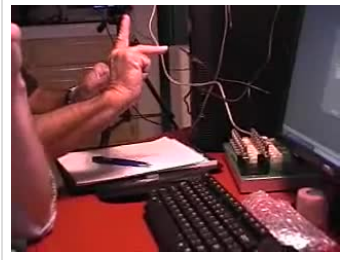

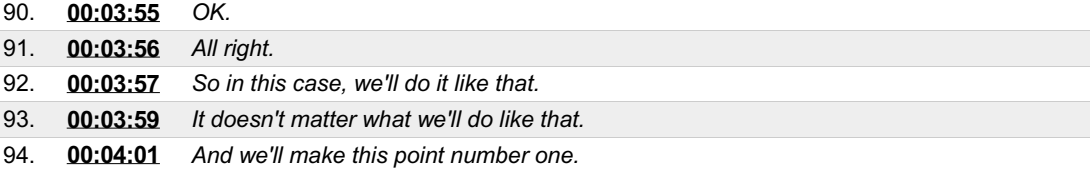

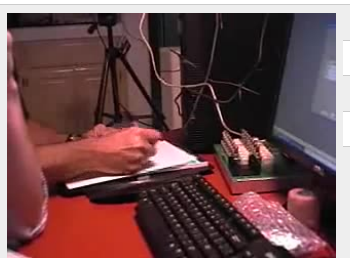

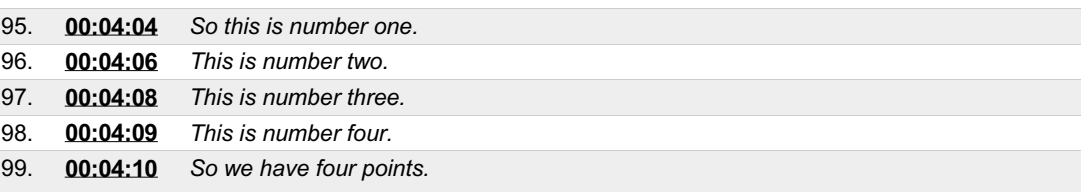

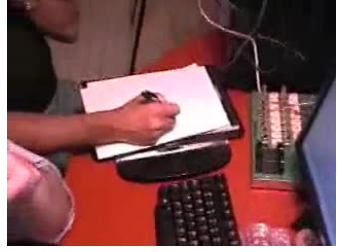

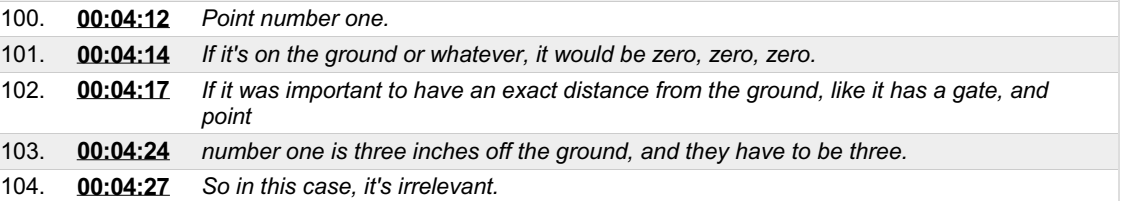

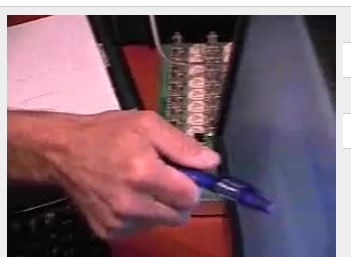

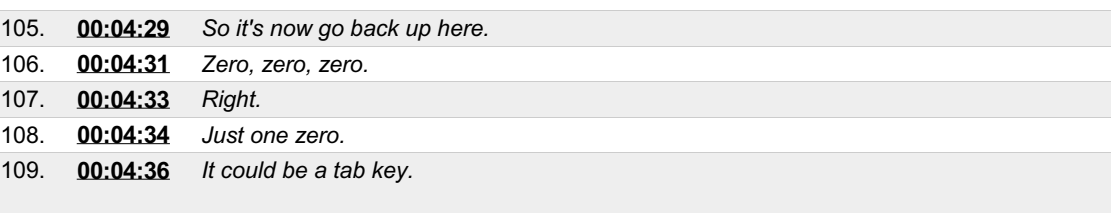

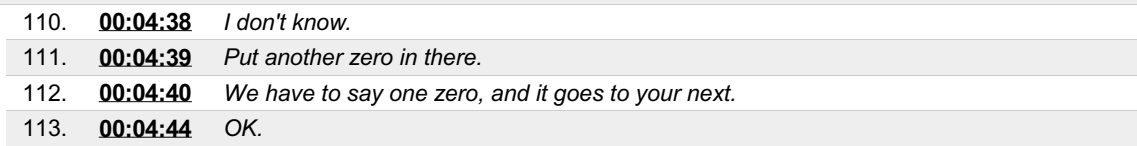

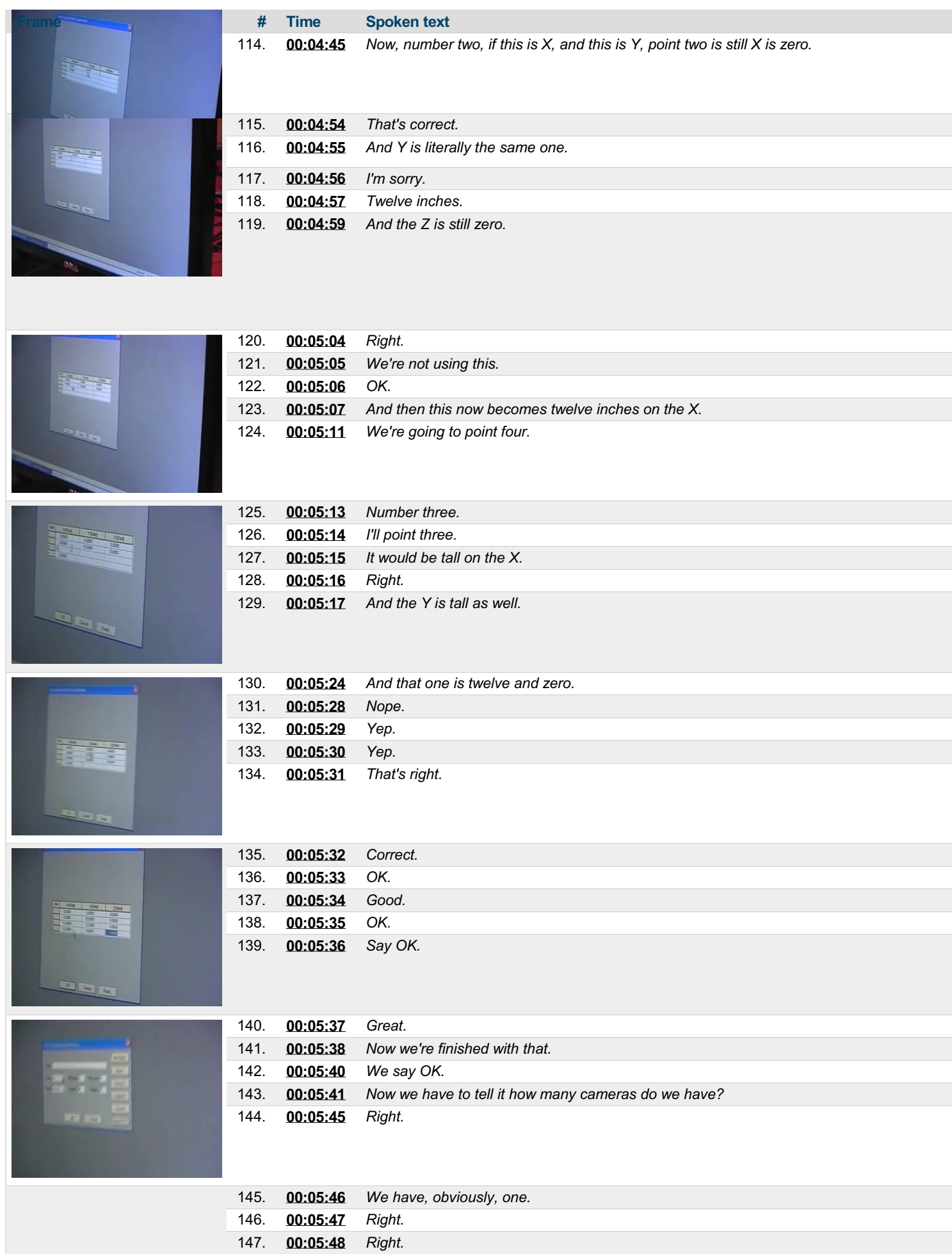

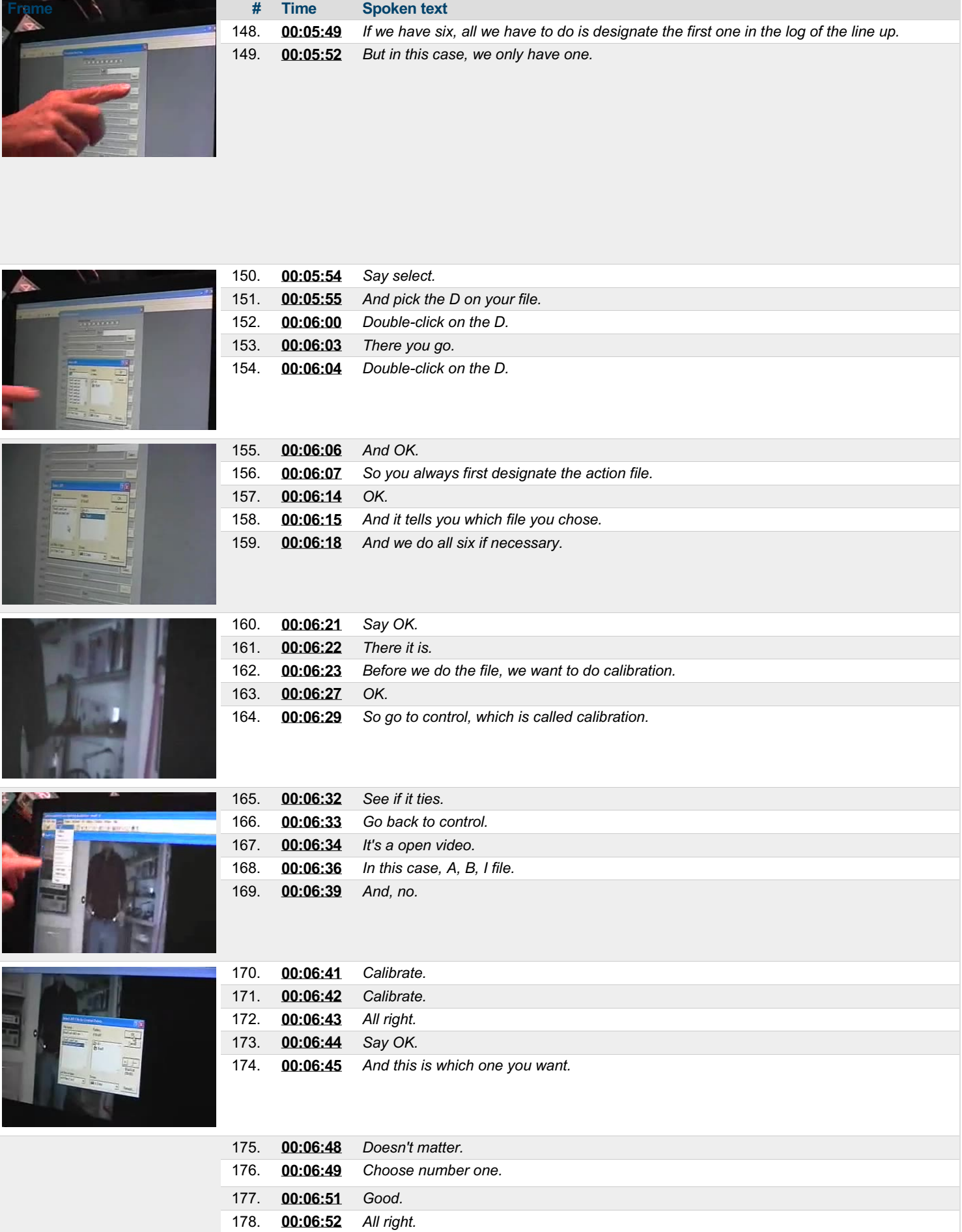

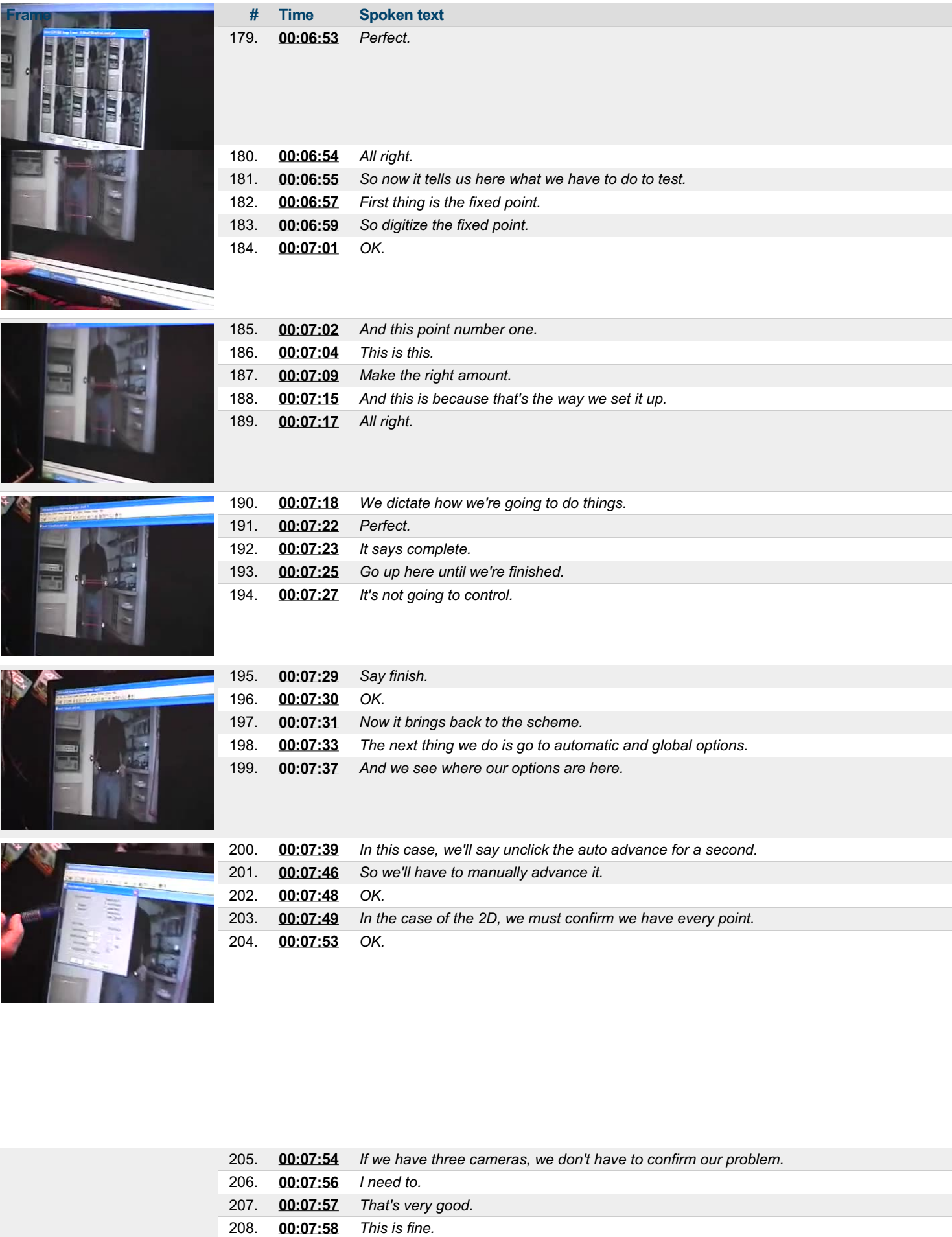

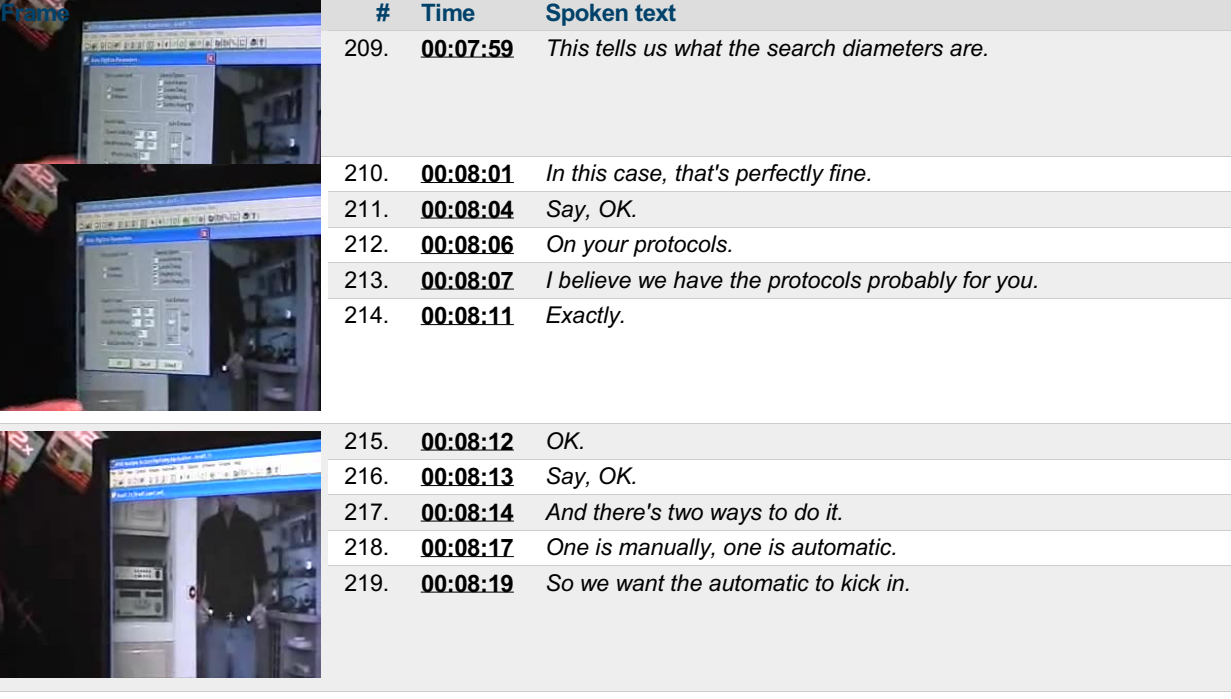

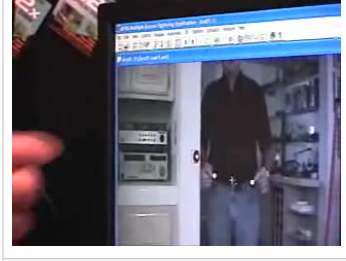

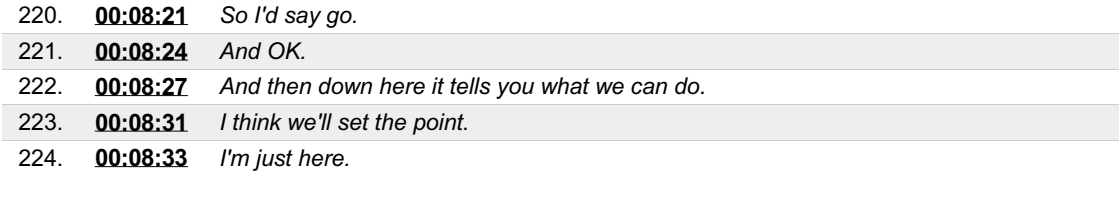

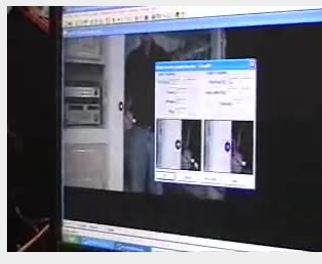

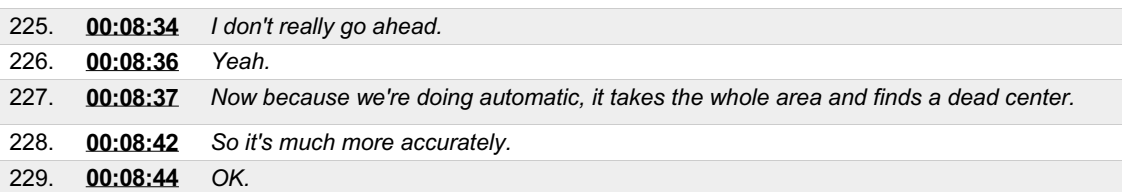

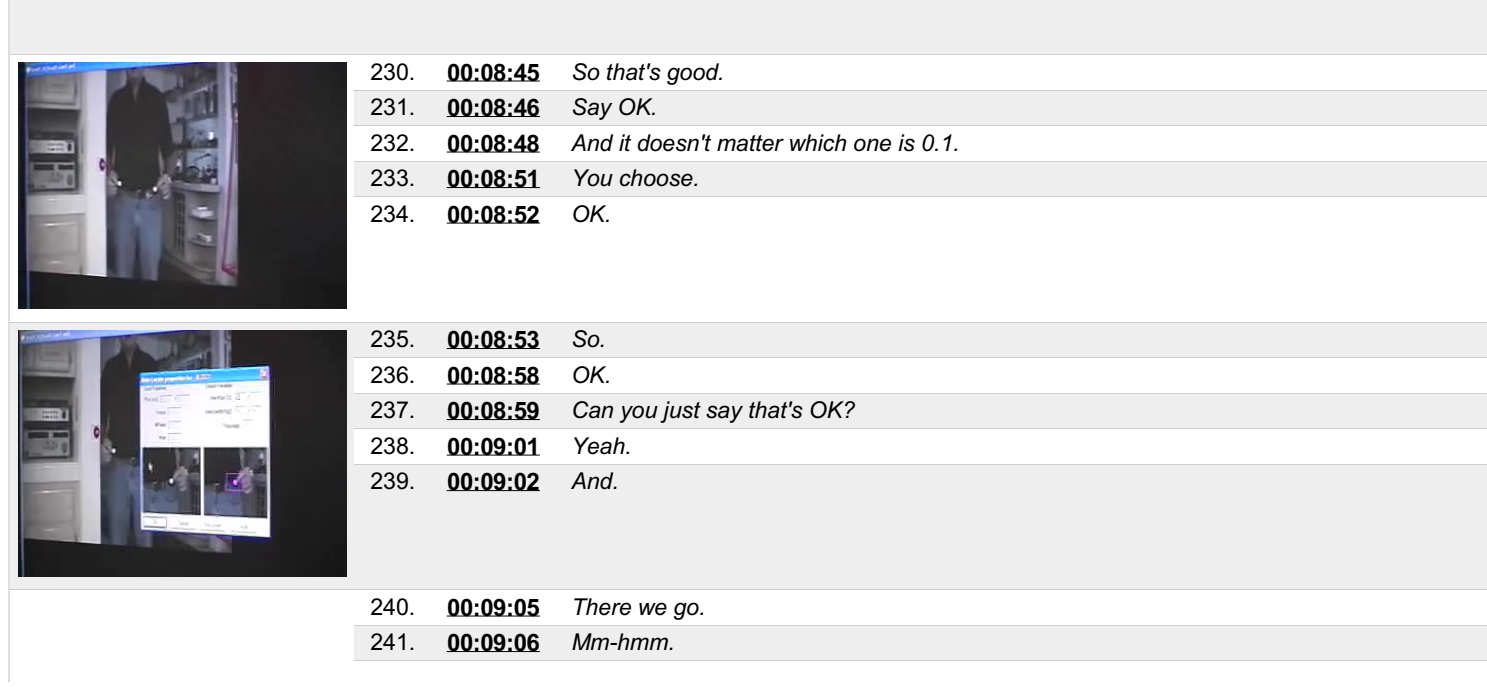

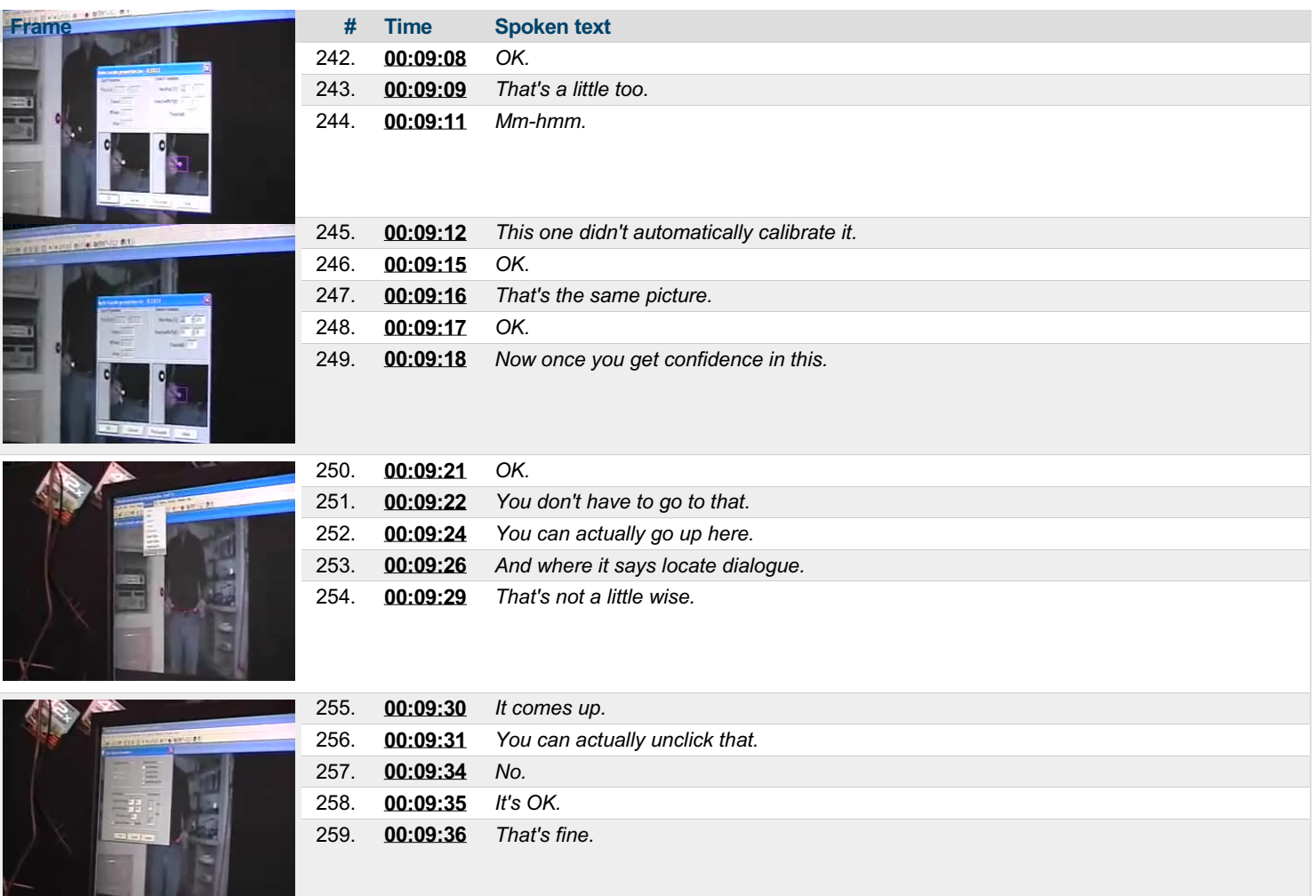

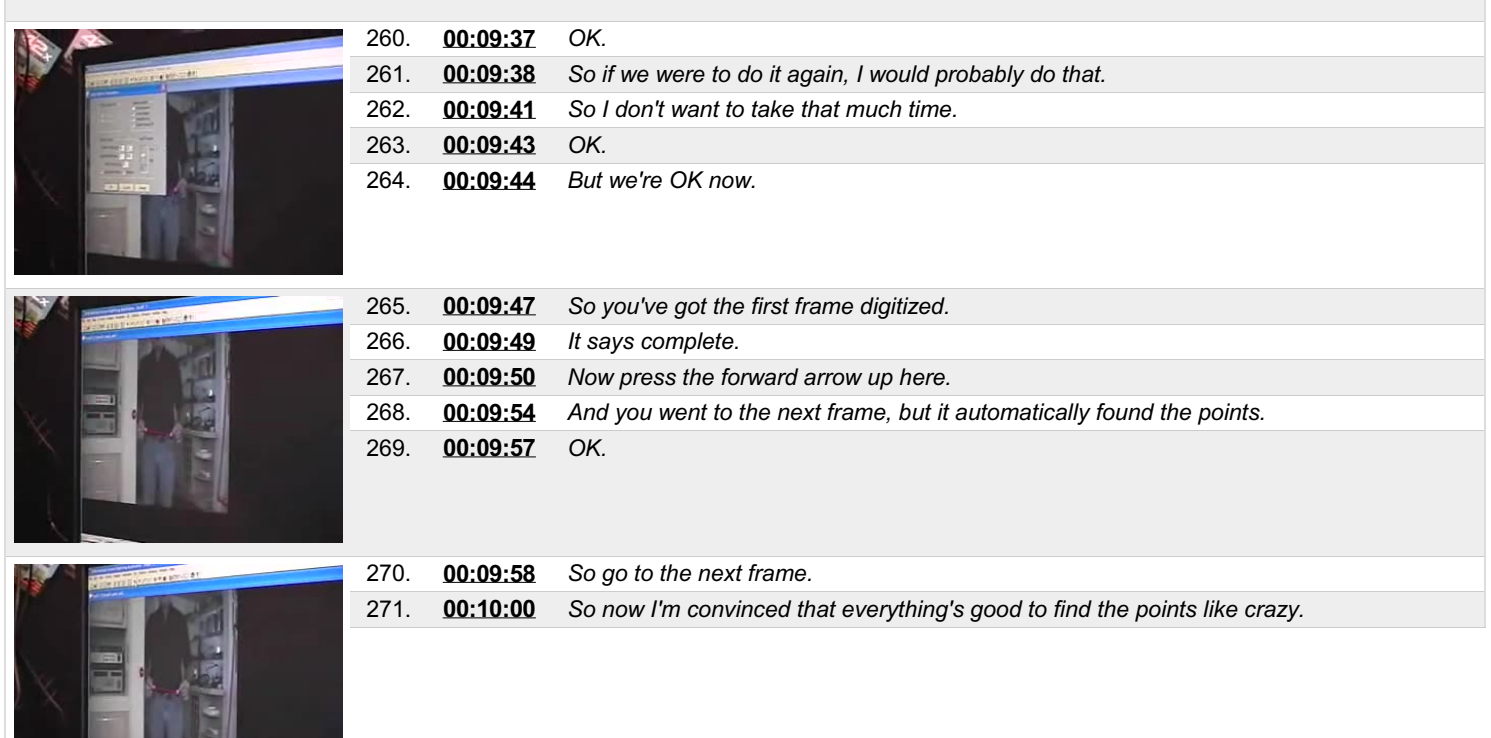

<u> Litt sk</u>

## This PDF-document has been auto-generated from a video file by arielweb-ai-bot v1.2.2023.0926 on 2023-09-28 03:45:01 without *human intervention. In case of errors oromissions please contact our aibot directly at ai@macrosport.com.*

## Video filename: **adi-vid-01169-apas-tutorial-3-1024kbps.mp4**

#### **Copyright Disclaimer**

The content and materials provided in this document are protected by copyright laws. All rights are reserved by Ariel Dynamics Inc. Users are prohibited from copying, reproducing, distributing, or modifying any part of this content without prior written permission from Ariel Dynamics Inc. Unauthorized use or reproduction of any materials may result in legal action.

#### **Disclaimer of Liability**

While every effort has been made to ensure the accuracy of the information presented on this website/document, Ariel Dynamics Inc. makes no warranties or representations regarding the completeness, accuracy, or suitability of the information. The content is provided "as is" and without warranty of any kind, either expressed or implied. Ariel Dynamics Inc. shall not be liable for any errors or omissions in the content or for any actions taken in reliance thereon. Ariel Dynamics Inc. disclaims all responsibility for any loss, injury, claim, liability, or damage of any kind resulting from, arising out of, or in any way related to the use or reliance on the content provided herein.